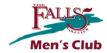

# **Online Scoring FAQ**

# Why did we select this scoring site?

Simply put, the price is right (FREE!!). We know there may be better sites available for a fee, but we would rather use your membership dues for prize money than paying for a scoring app. However, here are a few other key reasons:

- The site does not place any limitations on the number of events we can have.
- The site allows us to easily download scores via a spreadsheet that gives us the ability to easily tabulate our results and manage our own handicap system.
- The site does not require anyone to download an app and is easily accessible from any phone, tablet, or computer that has an internet connection.

### How do I use the site?

Each week, the Men's Club Scoring Subcommittee will create a new event on the site and send out a unique link to the event (and a corresponding QR code). If you have any questions, please consult the support link below or contact the committee via email at fallsmensclub@gmail.com.

Scoring site support: <a href="https://www.golfplaythru.com/support/how-to-use-the-mobile-scorecard">https://www.golfplaythru.com/support/how-to-use-the-mobile-scorecard</a>

## What is the best way to handle entering scores each week?

There should be one person in each playing group keeping scores on the scoring site for everyone while another person is keeping a manual card for verification purposes at the end of the round. Just like with any tournament we see on TV, players should validate scores with at least one other member of the playing group before hitting the "Submit Scorecard" button. Remember, hole-by-hole scores can always be seen via the Leaderboard on the site, even if a player is not keeping score for the group (just use the "Watch Live Leaderboard" button at the bottom of the launch page on the site). ALL SCORES MUST BE ENTERED IN THE ONLINE SCORING SITE BEFORE YOU LEAVE THE COURSE. Generally, we pull scores between 2pm and 3pm each Saturday to begin tabulating the results.

# I am starting on hole #10; will the site automatically start me on the correct hole?

Unfortunately, the site does not automatically move to your assigned starting hole. The best way to handle this scenario...

- After selecting the players you'll be scoring that day, hit the "Tee Off" button.
- From the first hole scoring screen, continue selecting the "Back" button until you reach the correct starting hole.
- If you forget to go to the correct starting hole, don't panic! You can always make the corrections at the end of the round when checking everyone's scores.

#### How do I correct an incorrect score that was entered on the scoring site?

After entering the score for your final hole, the site will ask you to review the scores of the players for which you are keeping score. Review these scores carefully as this will be the last time you can make any edits before hitting the "Submit Scorecard" button. Once you have hit that button, only the Men's Club Scoring Subcommittee can edit a score. Should you need to have a score changed in this manner, please contact the committee immediately via email at fallsmensclub@gmail.com.

# Who is entering my scores in GHIN?

The Men's Club Scoring Subcommittee is no longer entering scores in GHIN after each round. If you want to use GHIN, you are now responsible for entering your own scores. Please remember that we do NOT use the GHIN handicap system for Men's Club. We have our own handicapping system that uses very similar calculations to GHIN.

For any additional questions, please reach out to the Committee via email at <a href="mailto:fallsmensclub@gmail.com">fallsmensclub@gmail.com</a> or contact Will Meyer, Mike Stumpf, Mike Coyne, or Fred McCush directly.

Scoring Subcommittee Page 1